### **10 Minuten Coding**<br> **LEKTION 6** : ÜBUNG 1  **TI-84 PLUS CE-T PYTHON EDITION LEHRERMATERIAL**

**Lektion 6 : Verwendung der Module ti\_hub & ti\_rover Übung 1 : Die eingebauten Sensoren des Hub**

In dieser ersten Übung von Lektion 6 wird gezeigt, wie das Modul **ti\_hub** zur Steuerung der in den **TI-InnovatorTM- Hub** integrierten Geräte verwenden wird.

• Entdeckung des Moduls **ti-hub.**

**Lernziele :**

• Erstellen eines Programmes, das die eingebauten Sensoren des **TI-InnovatorsTM** nutzt.

In dieser Übung wird die **ti Innovator**-Bibliothek verwendet, Helligkeitsänderungen zu messen, so dass man einen Dämmerungsschalter simulieren kann oder um eine Messreihe bei Sonnenaufgang oder Dämmerung aufzuzeichnen.

Anschließend wird diese Bibliothek mit den bereits bekannten Modulen **(ti\_plotlib** & **ti\_system**) kombiniert, um die Messungen auch grafisch darzustellen.

Das Programm entspricht dem folgenden einfachen Algorithmus:

Messung der momentanen Helligkeit: Lum0  $\leftarrow$  Messung  $\pm$  (Abweichung ?) Veränderung der Helligkeit (hellere Lampe, Abschattung des Lichtsensors) : Lum1 ← Messung Falls Lum1 > Lum 0 : Eine RGB LED für 2s rot einschalten Oder falls Lum0 < Lum1 : Eine RGB LED für 2s grün einschalten Oder : nichts tun

Anlegen eines neuen Programmes mit dem Namen **U6SB1**.

Dieses Programm muss das Modul **ti\_hub** enthalten. Dafür gibt es mehrere Möglichkeiten :

- a) Drücken von **f3** [Types] und anschließende Wahl von **6 : Hub Project.** Mit **enter** und Ok bestätigt man die Auswahl.
- b) Oder man wählt wie bisher ein Programm ohne Vorauswahl. Das ist die Voreinstellung, wenn man ein neues Python-Programm anlegt.

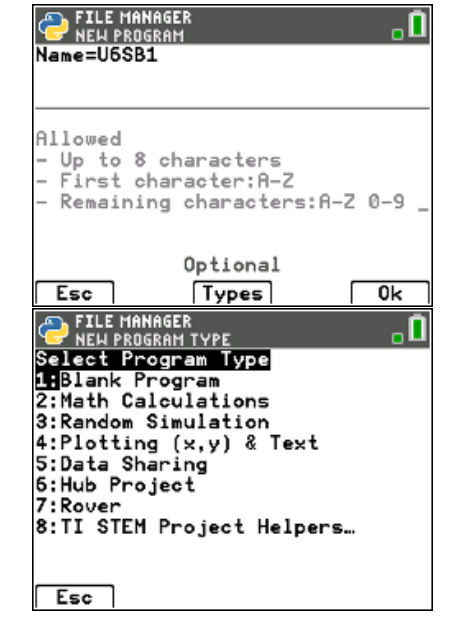

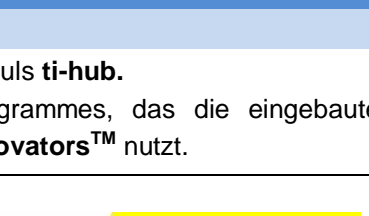

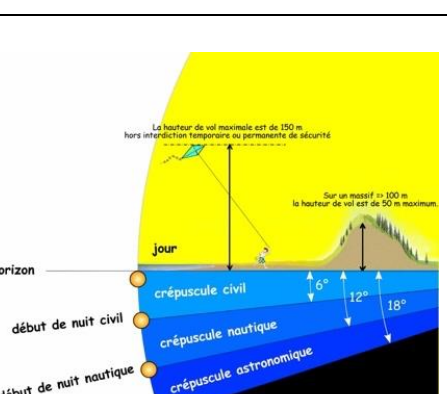

# **10 Minuten Coding <sup>L</sup>EKTION <sup>6</sup> : <sup>Ü</sup>BUNG <sup>1</sup> TI-84 PLUS CE-T PYTHON EDITION LEHRERMATERIAL**

Hat man den Typ **6 : Hub Project** gewählt, ergibt sich das nebenstehende Bild.

Für das Programm wird der im **TI-Innovator** eingebaute Helligkeitssensor verwendet ebenso wie die eingebaute RGB-LED. Damit das Programm sie verwenden kann, müssen sie vorab integriert werden. Dazu wählt man im Menü zunächst das **Modul** und dann **6 : ti\_hub…** und schließlich im Untermenü **1 : Hub Built-in devices.**

**Lehrertipp :** Die anderen Möglichkeiten beziehen sich auf Sensoren und Aktoren, die an die Anschlüsse IN1…IN3 bzw. OUT1…OUT3 oder BBx angeschlossen werden können.

Mit **enter** erhält man das abgebildete Menü, aus dem 1 : Color und 4 : Brightness ausgewählt werden.

So sieht das Programm nun aus.

Die Liste der Module ist ergänzt worden.

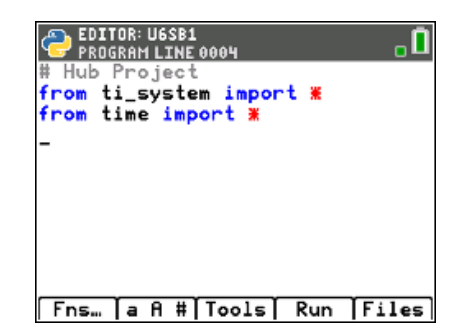

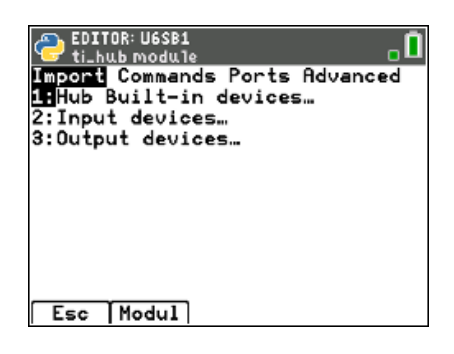

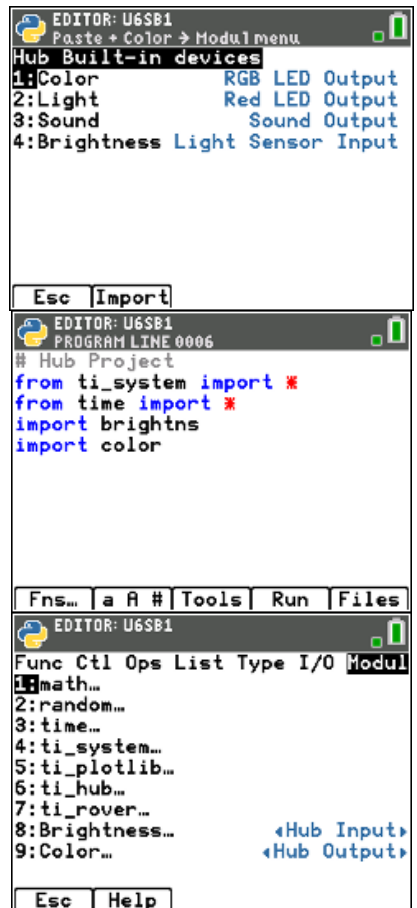

# **10 Minuten Coding <sup>L</sup>EKTION <sup>6</sup> : <sup>Ü</sup>BUNG <sup>1</sup> TI-84 PLUS CE-T PYTHON EDITION LEHRERMATERIAL**

Weiter im Programm.

- Als erstes sollte man den Bildschirm mit **disp\_clr()** aus dem Modul **ti\_system** löschen.
- Dann wird die LED mit blauem Licht eingeschaltet.
- Anlegen einer Variablen **lum0**, die den Helligkeitswert enthalten wird. Mit dem Befehl **brightns.measurement()** aus dem Modul **9 : Brightness** wird eine Helligkeitsmessung ausgelöst.
- Nun wird der Benutzer durch einen Text ( **disp\_at()** ) aufgefordert, die Helligkeit zu ändern. Der Helligkeitssensor befindet sich an der unten abgebildeten Stelle.

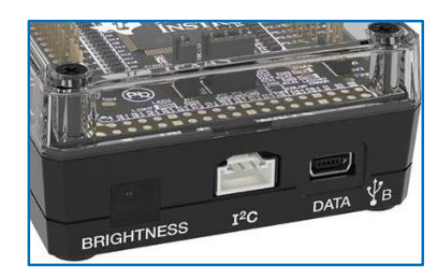

- Für diese Änderung hat er 3s Zeit. Dann läuft das Programm weiter.
- Anlegen einer neuen Variablen **lum1** , in der der neue Helligkeitswert abgespeichert wird.
- Nun werden die Messungen miteinander verglichen. Je nachdem leuchtet die LED jetzt für 2s rot oder grün oder sie geht aus

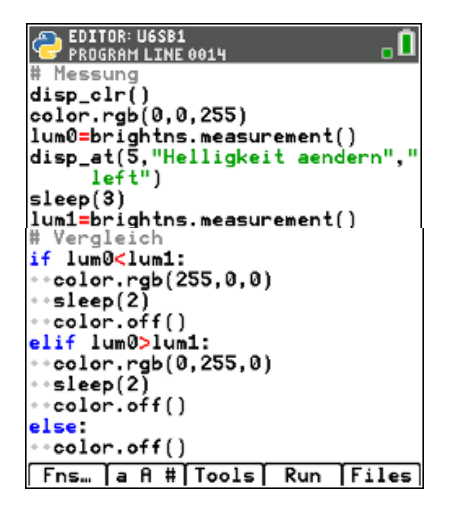

### **10 Minuten Coding**<br>**LEKTION 6** : ÜBUNG 1  **TI-84 PLUS CE-T PYTHON EDITION LEHRERMATERIAL**

### **Eine mögliche Erweiterung**:

Mit einem Programm soll während einer frei wählbaren Anzahl von Minuten im Abstand von 1 Minute die Helligkeit gemessen und in einer Liste abgespeichert werden.

Das neue Programm sollte U6SB11 heißen.

**Hinweis 1:** Der Helligkeitssensor ist nicht in Lux geeicht. Das spielt in diesem Fall aber auch keine Rolle, da nur die Veränderung der Helligkeit erfasst werden soll, nicht der tatsächliche Messwert.

**Hinweis 2:** Will man die Veränderung der Helligkeit z.B. beim Sonnenuntergang messen, so darf während der Messung die Position des Sensors nicht verändert werden !

Die Funktion **bri(n)** ermittelt während der Messzeit von **n** Minuten die Messwerte für die Helligkeit und speichert sie in der Liste **h[ ]**. Zugleich wird die Liste **t[ ]** der Messzeiten erzeugt.

Anschließend wird die Messung grafisch dargestellt und die Messwerte werden in die Listen **L<sup>1</sup>** und **L<sup>2</sup>** des Taschenrechners exportiert.

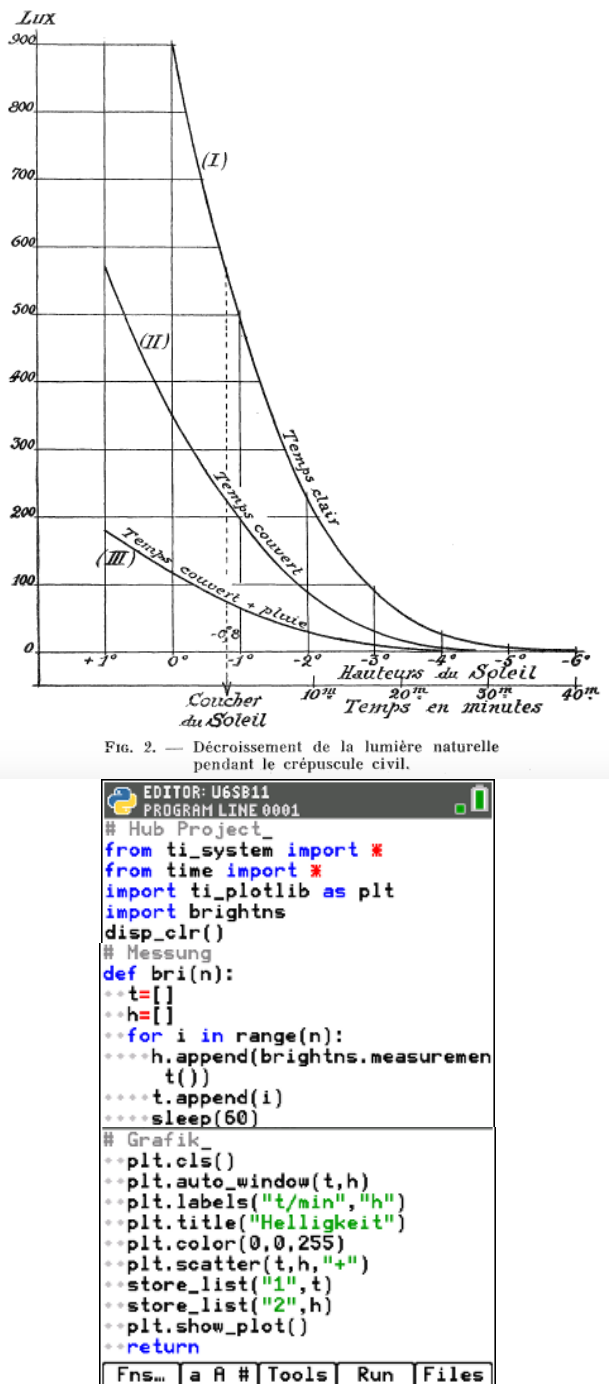